# **OBTENTION D'AIDE**

Si vous rencontrez des problèmes avec votre produit LaCie, consultez la tableau ci-après pour la liste des ressources disponibles.

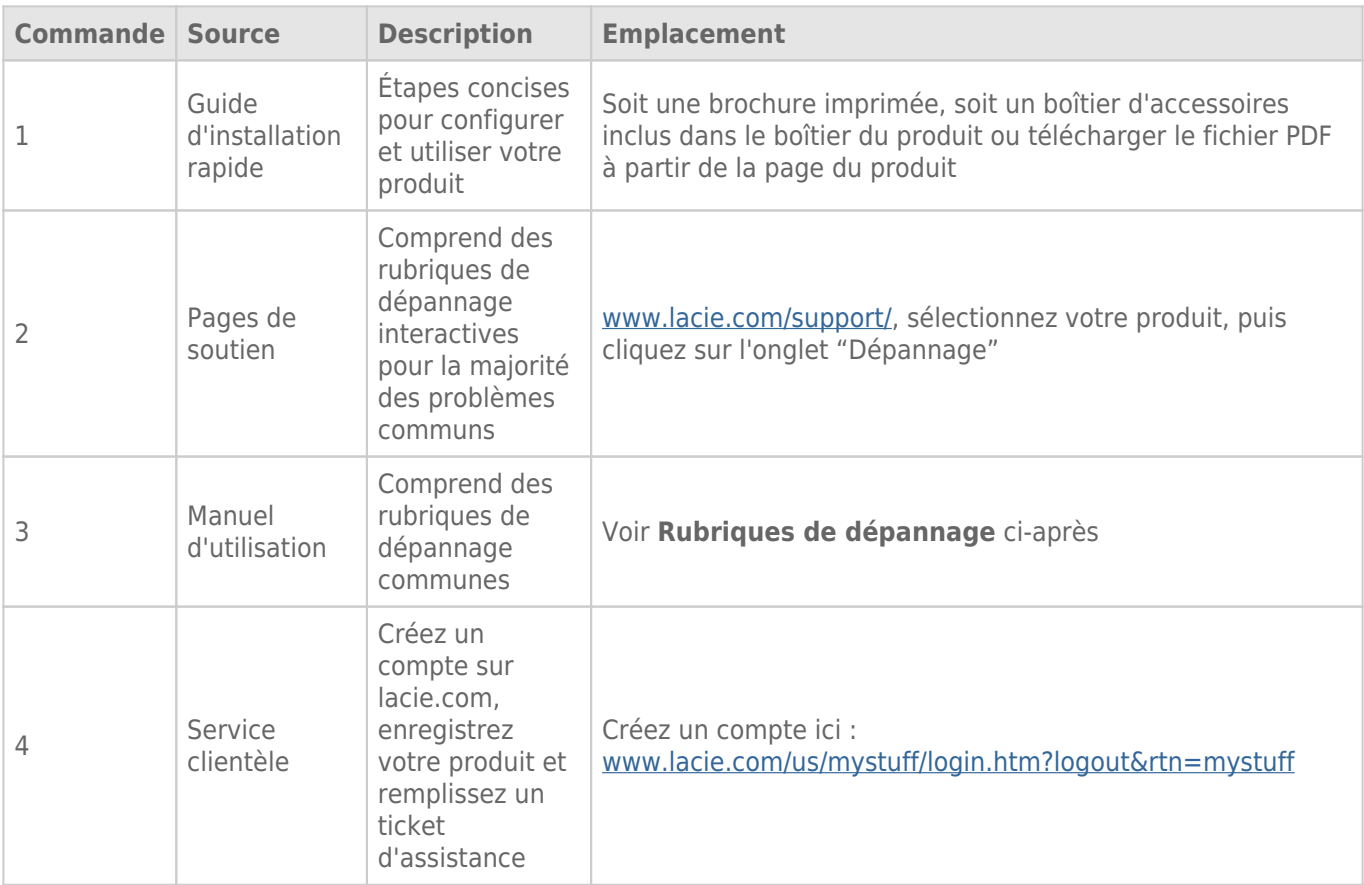

**NB :** LaCie a pour mission de fournir des produits de qualité supérieure afin d'enrichir la vie de ses clients. Afin d'aider LaCie à offrir une assistance à la clientèle de meilleure qualité, nous vous encourageons à créer un compte et à enregistrer votre produit sur [www.lacie.com/us/mystuff/login.htm? logout&rtn=mystuff.](http://www.lacie.com/us/mystuff/login.htm? logout&rtn=mystuff) Vous pouvez ainsi nous transmettre des retours d'informations importantes et recevoir des mises à jours relatives à votre périphérique LaCie.

# RUBRIQUES SUR LE DÉPANNAGE

**Remarque :** le service de dépannage interactif, un moyen très efficace de résoudre les problèmes rencontrés avec votre produit, est disponible à l'adresse [www.lacie.com/support/.](http://www.lacie.com/support/) Sélectionnez votre produit, puis cliquez sur l'onglet « Dépannage ».

# Connexion Thunderbolt 2 (Mac)

#### Problème : Je ne vois pas le LaCie 2big lorsque le port Thunderbolt 2 est en cours d'utilisation.

[Q : Y a-t-il d'autres périphériques dotés de la technologie Thunderbolt connectés au même port ?](#page--1-0)

R : Débranchez les autres périphériques Thunderbolt et vérifiez si le volume s'affiche sur le bureau.

[Q : Les icônes correspondant aux volumes s'affichent-elles sur le bureau ?](#page--1-0)

R : Les icônes du disque de stockage doivent s'afficher sur votre bureau. Vérifiez que les préférences du Finder pour l'affichage des disques durs externes sur le bureau sont sélectionnées sous **Finder > Préférences > Général**.

[Q : Le boîtier est-il connecté à un ordinateur qui prend en charge la technologie Thunderbolt de première génération ou](#page--1-0) [Thunderbolt 2 ?](#page--1-0)

R : Sur la plateforme Mac, la technologie Thunderbolt repose sur une connexion Mini DisplayPort. Bien que les anciens ordinateurs Macintosh comprennent un ou plusieurs connecteurs Mini DisplayPort, ceux-ci servent uniquement à connecter un ou plusieurs moniteurs. Les anciens ordinateurs Mac équipés de connecteurs Mini DisplayPort ne prennent pas en charge les périphériques dotés de la technologie Thunderbolt.

[Q : Avez-vous suivi correctement la procédure d'installation ?](#page--1-0)

R : Consultez la procédure d'installation ([Connexion\)](http://manuals.lacie.com/fr/manuals/2big-tbt2/connection) et assurez-vous que les deux extrémités du câble Thunderbolt sont correctement connectées aux ports et que le périphérique est alimenté par le bloc d'alimentation fourni.

[Q : J'ai connecté le boîtier à mon ordinateur avec un ancien câble Mini DisplayPort que j'utilise pour mes moniteurs. Pourquoi](#page--1-0) [les volumes n'apparaissent-ils pas sur le bureau ?](#page--1-0)

R : Le périphérique de stockage exige un câble spécialement conçu pour la technologie Thunderbolt. Utilisez le câble Thunderbolt fourni avec votre périphérique LaCie.

[Q : J'ai connecté un câble compatible avec la technologie Thunderbolt à mon ordinateur, mais le boîtier : \(a.\) ne s'allume pas](#page--1-0) [et/ou \(b.\) n'est pas suffisamment alimenté.](#page--1-0)

R : Les boîtiers Thunderbolt doivent également être alimentés par le bloc d'alimentation fourni. Voir la section [Connexion](http://manuals.lacie.com/fr/manuals/2big-tbt2/connection).

[Q : Les deux extrémités du câble Thunderbolt sont-elles correctement branchées ?](#page--1-0)

R :

■ Utilisez uniquement le câble Thunderbolt fourni.

- Vérifiez que les deux extrémités du câble Thunderbolt sont entièrement insérées dans leurs ports respectifs.
- Essayez de déconnecter le câble Thunderbolt, puis attendez 10 secondes avant de le reconnecter.
- Si le disque n'est toujours pas reconnu, redémarrez l'ordinateur et réessayez.

# Connexion USB 3.0 (PC/Mac)

#### Problème : Mes transferts de fichiers sont trop lents.

[Q : Y a-t-il d'autres périphériques USB connectés au même port ou concentrateur ?](#page--1-0)

R : Déconnectez les autres périphériques USB et observez si les performances du disque augmentent.

[Q : Le périphérique est-il connecté à un port USB 2.0 de l'ordinateur ou du concentrateur ?](#page--1-0)

R : Si le LaCie 2big est connecté à un port ou un concentrateur USB 2.0, ces performances réduites sont normales. Un périphérique SuperSpeed USB 3.0 n'atteint les niveaux de performance de l'interface USB 3.0 que s'il est connecté directement à un ordinateur équipé d'un port USB 3.0. Dans le cas contraire, le périphérique USB 3.0 offre des taux de transfert USB moins élevés.

[Q : Le LaCie 2big est-il connecté à un port SuperSpeed USB 3.0 de votre ordinateur ?](#page--1-0)

R : Adaptateurs USB 3.0 tiers : Vérifiez que les pilotes SuperSpeed USB 3.0 de l'adaptateur de bus hôte sont correctement installés. En cas de doute, désinstallez les pilotes, puis réinstallez-les.

[Q : Votre ordinateur et le système d'exploitation prennent-ils en charge la norme SuperSpeed USB 3.0 ?](#page--1-0)

R : Reportez-vous à l'emballage de votre produit ou à l'assistance en ligne sur la page [www.lacie.com/support/](http://www.lacie.com/support/) pour vérifier la configuration système requise.

[Q : La technologie USB 3.0 exige-t-elle des pilotes supplémentaires ?](#page--1-0)

R : Certaines versions de Windows exigent des pilotes supplémentaires pour une prise en charge de la technologie USB 3.0.

[Q : Le taux de transfert est-il limité par le disque dur interne de votre ordinateur ?](#page--1-0)

R : Si le niveau de performances du disque dur interne de votre ordinateur est réduit (généralement sur les ordinateurs portables et netbooks), cela limite le taux de transfert.

# Général

### Problème : Je reçois des messages d'erreur de transfert de fichier et Time Machine ne fonctionne pas.

[Q : Un message « Erreur 50 » s'est-il affiché lors de la copie de données sur le disque de stockage ?](#page--1-0)

R : Lorsque vous copiez des fichiers ou des dossiers d'un ordinateur sur un volume FAT32, certains caractères sont ignorés. Il s'agit notamment des caractères suivants :

 $? < > / \;$ 

Étant donné qu'il n'offre pas un niveau de performances optimal, LaCie déconseille l'utilisation du système de fichiers FAT32 avec un périphérique de stockage Thunderbolt 2 et/ou USB 3.0. Pensez à formater le disque dur en HFS+ journalisé avec un ensemble RAID agrégé par bandes ou mis en miroir. Voir la section [Formatage.](http://manuals.lacie.com/fr/manuals/2big-tbt2/formatting) De plus, Time Machine est uniquement compatible avec des disques durs formatés en HFS+ ou HFS+ journalisé. Le cas échéant, reformatez le disque dur pour le rendre compatible avec Time Machine.

[Q : Avez-vous reçu un message d'erreur vous indiquant que le disque dur a été déconnecté lorsque l'ordinateur a quitté le](#page--1-0) [mode veille ?](#page--1-0)

R : Ne tenez pas compte de ce message. Le disque dur réapparaîtra automatiquement sur le bureau.

# Problème : L'espace disque semble incorrect.

[Q : Je viens d'envoyer de nombreux fichiers dans la corbeille de mon périphérique de stockage LaCie. Pourquoi ne vois-je](#page--1-0) [pas apparaître d'espace supplémentaire pour la copie de nouveaux fichiers ?](#page--1-0)

R : L'espace du disque dur sera récupéré une fois les fichiers effacés ou la corbeille vidée.

[Q : Pourquoi la capacité du volume est-elle inférieure à celle affichée ?](#page--1-0)

R : Après un formatage, la capacité disponible du disque dur indiquée est inférieure à celle affichée sur l'emballage. La différence provient de la différence d'interprétation de la capacité par le système d'exploitation. Par exemple, un disque dur pouvant stocker 500 000 000 000 octets est divisé par 1 000 000 000, soit 500 Go. Il s'agit de la capacité réelle indiquée sur l'emballage du fournisseur. Le système d'exploitation utilise des règles de calcul légèrement différentes et divise 500 000 000 000 par 1 073 741 824, soit 466 Go.

### Problème : Je dois reconstruire le système RAID SAFE.

[Q : Je viens de recevoir mon disque dur de rechange LaCie. Comment dois-je reconstruire un système RAID SAFE ?](#page--1-0)

R : Voir la section [Retrait et remplacement d'un disque dur](http://manuals.lacie.com/fr/manuals/2big-tbt2/disk-swap) afin de connaître la marche à suivre pour remplacer le disque dur et [Gestion du RAID](http://manuals.lacie.com/fr/manuals/2big-tbt2/raid) éventuellement modifier le mode RAID.